## **Creating a Continuing Review (CR) or Modification (MOD)**

In ESTR, CR means continuing review (in the past, this may have been referred to as a renewal) in ESTR and MOD means modification (in the past, this may have been referred to as an amendment).

- 1. Log in to irb.harvard.edu
- 2. Navigate to an approved study workspace
	- This is a submission numbered without letters or with the prefix "IRB"
	- The main study must not be in the middle of review
- 3. Click the "Create Modification" or "Create Continuing Review" button.
- 4. In the SmartForm, select the type of submission you would like to create (either "Continuing review" OR "Modification"). **Note:** if you create two submissions (one CR and one MOD); you will need to manage completing

## Modification or Continuing Review / Study Closure What is the purpose of this submission?<br>Select Continuing Review to request Study Closure. ◯ Continuing Review Modification<br> *N* Clear Modification Scope (select one or both types of modification, as appropriate): Study team member information Other parts of the study

activities and responses from EACH submission workspace.

- 5. If you are creating a modification, select one or both scopes of modification:
	- o Note that only one of each type of modification can be created at a time.
	- o If you are creating a modification, once you fill out the general information about the modification, you will be walked through a copy of the Study SmartForm. Please make all changes directly into the SmartForm.
- 6. Once all the information is completed, select "**Submit**" from the 'My Current Actions' section on the left side of the submission workspace *(activity marked with a red arrow in the submission workspace).* **Only the PI or Faculty**  Submit **Sponsor on the project (if there is one) will see this activity.**

**Tips**

- $\checkmark$  If you selected the wrong purpose of the submission, select 'back' to exit.
- $\checkmark$  If you withdraw a modification or continuing review before it is approved, the withdrawal will not affect the review status of the project.

**Important!** Only the Principal Investigator can submit a Continuing Review or Modification. Any other members of the study team who prepare the application must notify the PI when the application is ready to submit.

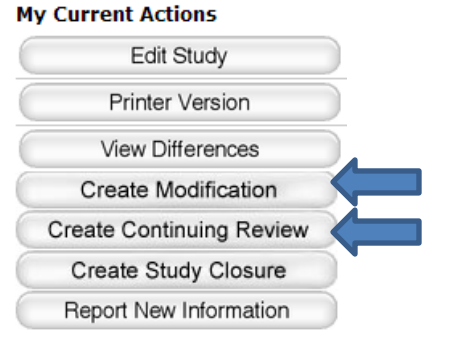